# **Strumenti e tecniche per il Controllo Qualità su OpenStreetMap**

## **Indice**

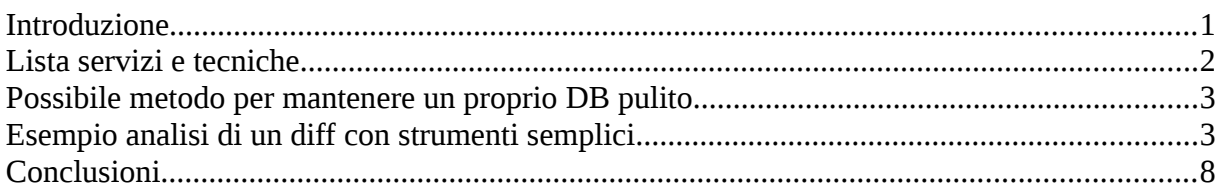

#### <span id="page-0-0"></span>**Introduzione**

il database OpenStreetMap, in breve OSM, con la sua crescita attira sempre più utenze che potremmo definire professionali. Le loro esigenze differiscono da quelle degli utenti normali che trovano accettabile rilevare alcuni errori o mancanze nei dati e nelle mappe da essi generate. L'utenza professionale in alcuni casi potrebbe usare i dati OSM; è il caso ad esempio delle applicazioni nel campo di Protezione Civile e emergenze quali VVF e ambulanze. In tali casi l'esigenza è avere sì, dati affidabili e certificati, ma a volte l'esigenza primaria è avere dati fruibili di un'area geografica entro pochissime ore da certi eventi calamitosi.

E' normale quindi chiedersi come e quanto i dati OSM siano validati o comunque quale grado di affidabilità possano avere; qui troverete una lista di azioni e strumenti, sicuramente non esaustiva, utilizzati dalla comunità.

*E' curioso notare come la stragrande maggioranza dei dati pubblici non vengano analizzati criticamente sebbene i database rilasciati dalla P.A. vengano aggiornati ogni 3 o 5 anni e i rilasci avvengano mediamente a distanza di oltre un anno dai rilevamenti. Questi dati nascono già vecchi ma per legge sono i dati ufficiali.*

Controlli di vicinato: il primo controllo degli utenti è monitorare il suo vicinato. Avere una densa comunità di utenti attivi è il primo strumento di controllo; ciò permette anche l'azione di 'gardening', ovvero la manutenzione su paerture e chiusure di esercizi commerciali, l'apertura di nuove rotonde, ecc. .

Ci sono però dati non immediatamente visibili sulla mappa; solitamente sono dati di non primaria importanza (ad esempio il percorso di una linea bus o proprietà secondarie di un oggetto); per monitorare questi dati e le zone non vicine a noi si possono utilizzare i molti strumenti messi a disposizione della comunità di sviluppatori che lavora sui dati OSM.

Utilizzando i normali editor all'atto del caricamento dati viene chiesto l'inserimento di un breve commento a descrizione delle modifiche effettuate e la sorgente dei dati (rilevamento sul campo, conoscenza del luogo, ausilio di foto aeree, import di dati, ecc.. o una combinazione di queste); gli utenti abituali compilano sempre questi campi con informazioni sintetiche ma significative le cui informazioni vengono visualizzate accanto il numero del changeset e aiutano chi esegue le verifiche a capire cosa l'utente abbia fatto.

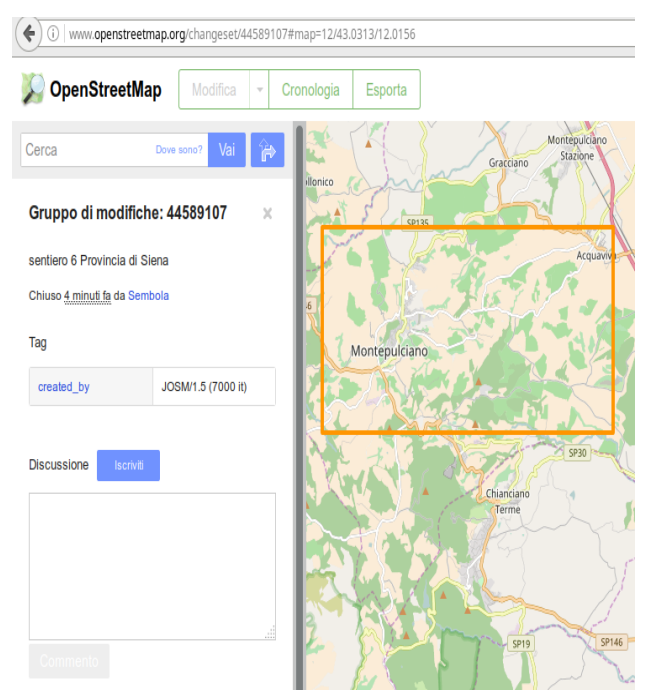

*Illustrazione 1: changeset commentato*

### <span id="page-1-0"></span>**Lista servizi e tecniche**

*Partiamo da una lista di servizi di semplice utilizzo.*

- Cronologia attività: da www.openstreetmap.org cliccando sul tab 'cronologia'

si ha una prima indicazione dell'attività di editing in zona: vengono indicati i riquadri interessati col relativo numero progressivo del changeset, data della modifica e utente che ha eseguito la modifica. Un servizio analogo è descritto più avanti (Who did it).

Cliccando sul nome utente o sul numero del changeset si accede ai dettagli corrispondenti.

- Invio messaggi agli utenti: dal sito www.openstreetmap.org

Se si ha un dubbio sull'attività di un utente lo si può contattare tramite un sistema di messaggi che vengono inoltrati dal sistema via email. Un altro sistema per contattare un utente e nello stesso tempo rendere pubblico il messaggio è il meccanismo di commento dei changeset, visibile nel campo 'discussione' sotto ai changeset.

- Storico degli oggetti: cliccando su un oggetto sia dal sito www.openstreetmap.org sia dall'editor josm

Il database di OSM mantiene lo storico di tutti gli oggetti. Cercando il dettaglio di un oggetto se ne può vedere la storia dal momento in cui fu creato vedendo la data, l'utente che l'ha modificato e le

#### *Legenda*

*Changeset: ogni azione di caricamento di un blocco dati in OSM, che sia un singolo punto o un grosso set di modifiche, è identificato come changeset.*

*Il sistema assegna un numero progressivo ad ogni caricamento che identifica univocamente un set di modifiche; è il numero in fondo alla descrizione dei gruppi di modifiche (da www.openstreetmap.org cliccando sul tab 'Cronologia').*

*A fine 2016 il database OSM conta oltre 44,5 milioni di changeset.*

proprietà che ha modificato. In caso di errori o potenziali vandalismi è possibile ripristinare un oggetto ad uno stato precedente.

a) Dal sito OSM selezionare lo strumento 'punto interrogativo', cliccare sull'oggetto nella mappa, nella finestra che si aprirà a sinistra cliccare sul link dell'oggetto, poi 'Visualizza cronologia' b) dall'editor Josm selezionare l'oggetto e dal menù 'Vista' selezionare 'Cronologia'.

*Strumenti normalmente utilizzati da utenti non alle prime armi; non occorre però avere particolari conoscenza, solo sapere che questi strumenti esistono.*

- Data Working Group: contattabile via mail

Nei rari casi di utenti problematici o di vandalismi complessi è possibile far intervenire il DWG sia per bloccare temporaneamente o definitivamente un utente, sia per ripristinare i dati in caso di grossi vandalismi. La necessità di richiesta di un intervento del DWG è fortunatamente molto rara.

- OsmInspector: http://tools.geofabrik.de/osmi/

- Altri servizio simili: http://osmose.openstreetmap.fr/it/map/? e http://keepright.at/report\_map.php

Analizza aree segnalando potenziali errori eseguendo più di 200 controlli. Selezionando una categoria di oggetti, sulla mappa appariranno i punti dove si riscontrano potenziali problemi: si può indicare trattarsi di un falso positivo o, tramite 3 bottoni, caricare la zona su un editor per correggere l'errore.

- Map Compare: http://tools.geofabrik.de/mc

Un semplice confronto con diversi fornitori di mappe, attualmente Google map, Google satellite, Here. Non è un vero e proprio strumento di controllo qualità ma in alcune situazioni può comunque dare alcune indicazioni utili.

- Who did it: http://simon04.dev.openstreetmap.org/whodidit/ e http://zverik.osm.rambler.ru/whodidit/

Divide il territorio in quadrati e monitora le modifiche avvenute nell'arco temporale delle ultime 6, 12, 24, 72 ore, una settimana, un mese, sei mesi, da sempre. Visualizza i riquadri in 3 colori a seconda che le modifiche contengano aggiunte, modifiche o cancellazioni.

- Attività del singolo utente e indicazione sulla sua reputazione: http://hdyc.neis-one.org/

Analizzando l'attività del singolo utente in termini di numero e qualità di edit, registrazione a servizi correlati a OSM, area di mappatura abituale e altri parametri si può capire l'autorevolezza della persona.

- Monitoraggio zone tramite feed RSS: http://resultmaps.neis-one.org/newestosmcreatefeed

Uno dei molti strumenti di Pascal Neiss. Per monitorare zone con rettangoli del lato sino a 100km ricevendo feed RSS

- Bollettino delle cancellazioni (a fine 2016 attivo in versione *Beta*)

Evidenzia le cancellazioni creando file di diverso formato o visualizzando su mappa le operazioni http://osmit3.wmflabs.org/cancellazioni/

#### <span id="page-3-1"></span>**Possibile metodo per mantenere un proprio DB pulito**

Per aree relativamente delimitate chi desidera gestire individualmente il controllo della qualità può partire scaricando in locale l'area interessata e fissare la situazione a quel momento eseguendo controlli estesi su tutta l'area interessata. Successivamente è possibile ottenere un file contenente le differenze tra il database esistente e quello aggiornato online; questo file è più facilmente analizzabile rispetto all'intero database e le modifiche che si ritengono adeguate le si possono integrare nel proprio database.

### <span id="page-3-0"></span>**Esempio analisi di un diff con strumenti semplici**

In archivio ho un file della Liguria del 11 ottobre 2016; scarico il file del 20 novembre 2016 e analizzo le differenze (l'area è la bounding box che racchiude la Liguria). Utilizzo lo strumento a riga di comando *osmconvert ( https://wiki.openstreetmap.org/wiki/Osmconvert )* utilizzando la seguente sintassi:

osmconvert32 old.osm new.osm --diff -o=changefile.osc

Ottengo un file da 45Mb che carico in Josm.

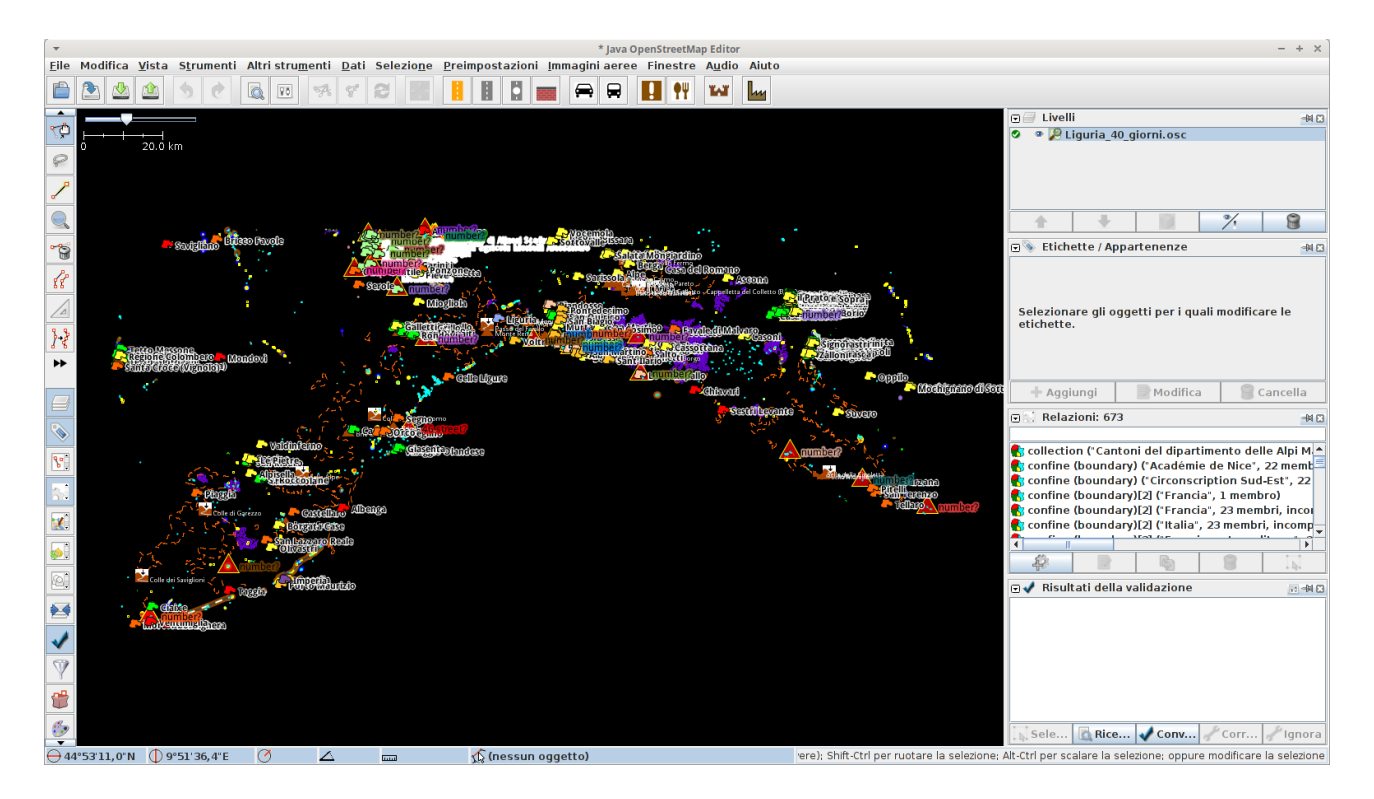

In quei 40 giorni in tutta la Liguria sono stati creati o modificati 213.729 oggetti.

Prendo in considerazione, come esempio, solo la rete viaria (tag highway=\* ). Creo un nuovo livello in Josm; da 'Modifica' → 'Cerca' chiedo tutti gli oggetti con 'highway=\*'.

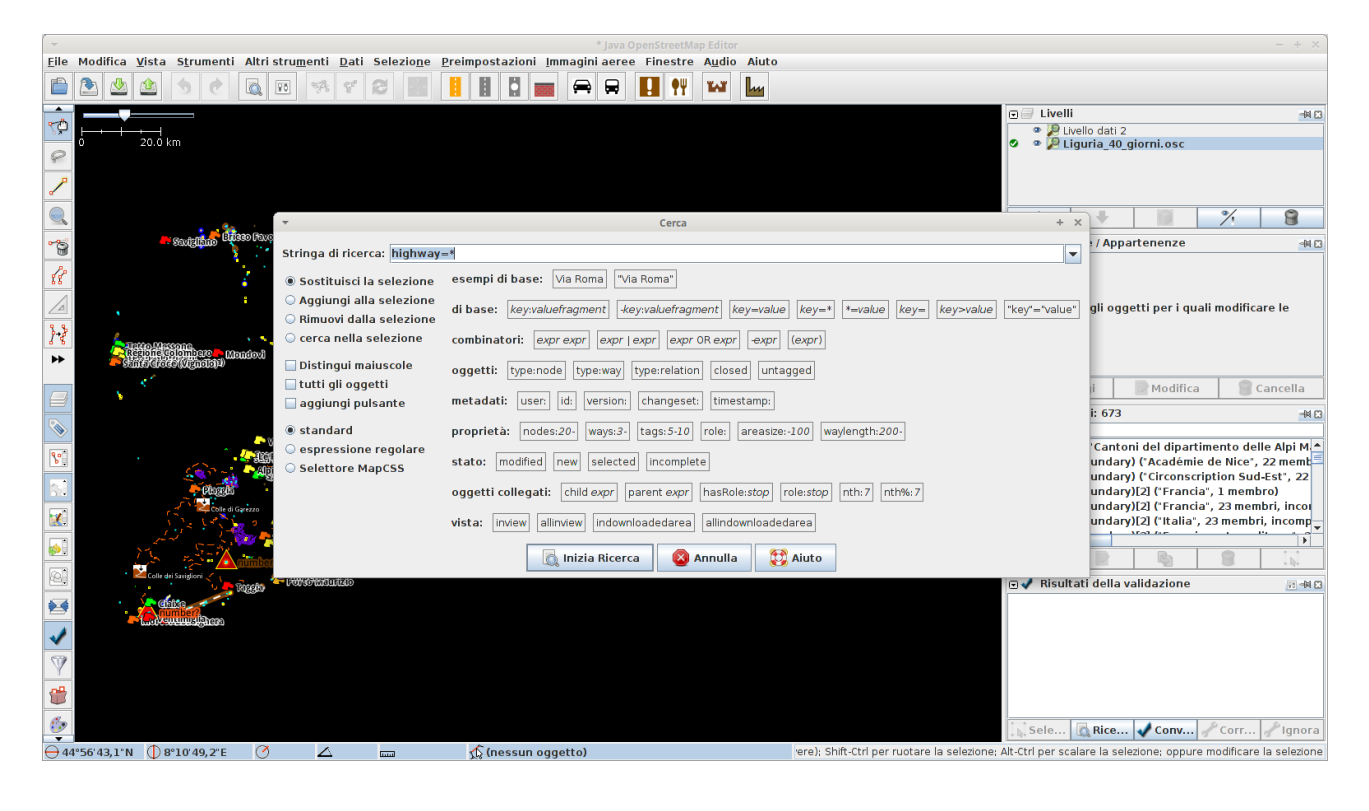

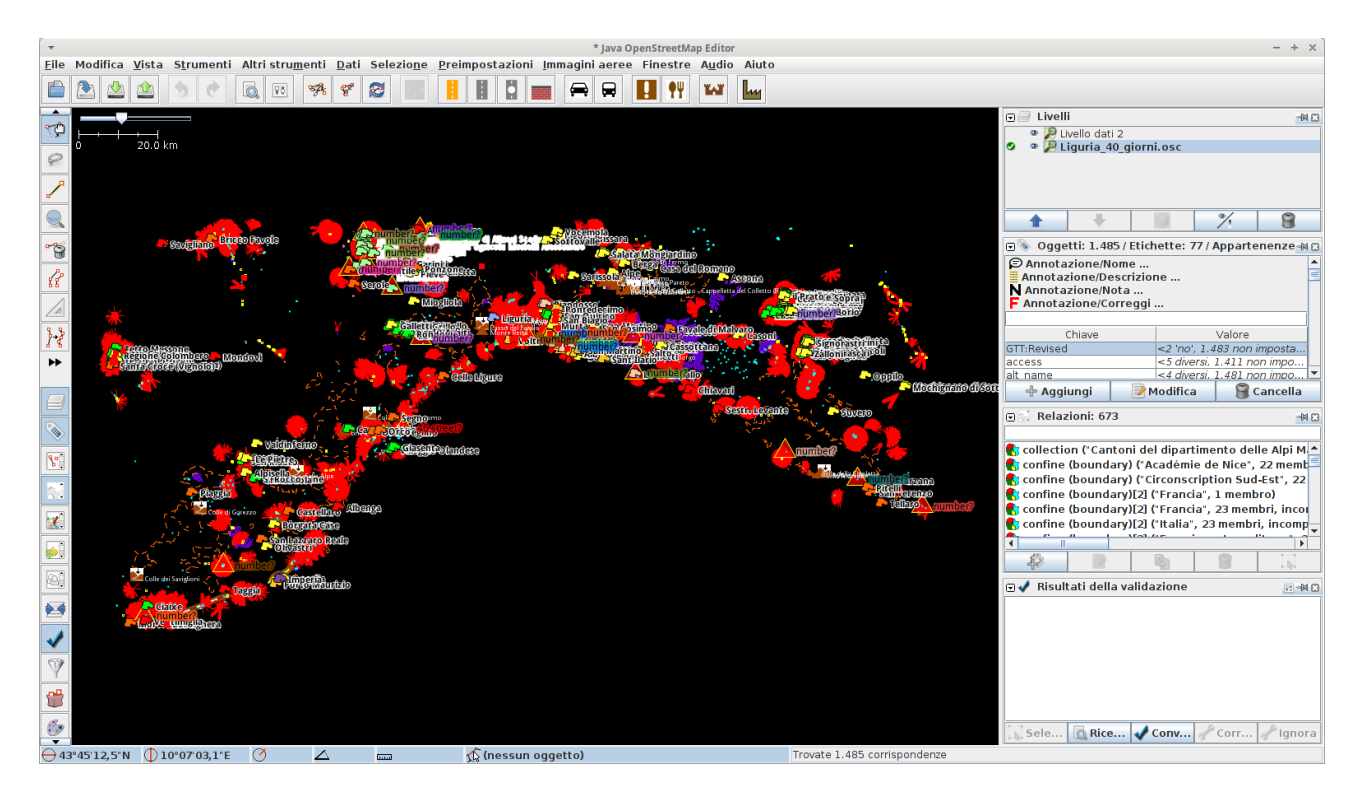

Da 'Modifica' → 'Unisci selezione' unisco questi dati nel livello vuoto appena creato (Livello2).

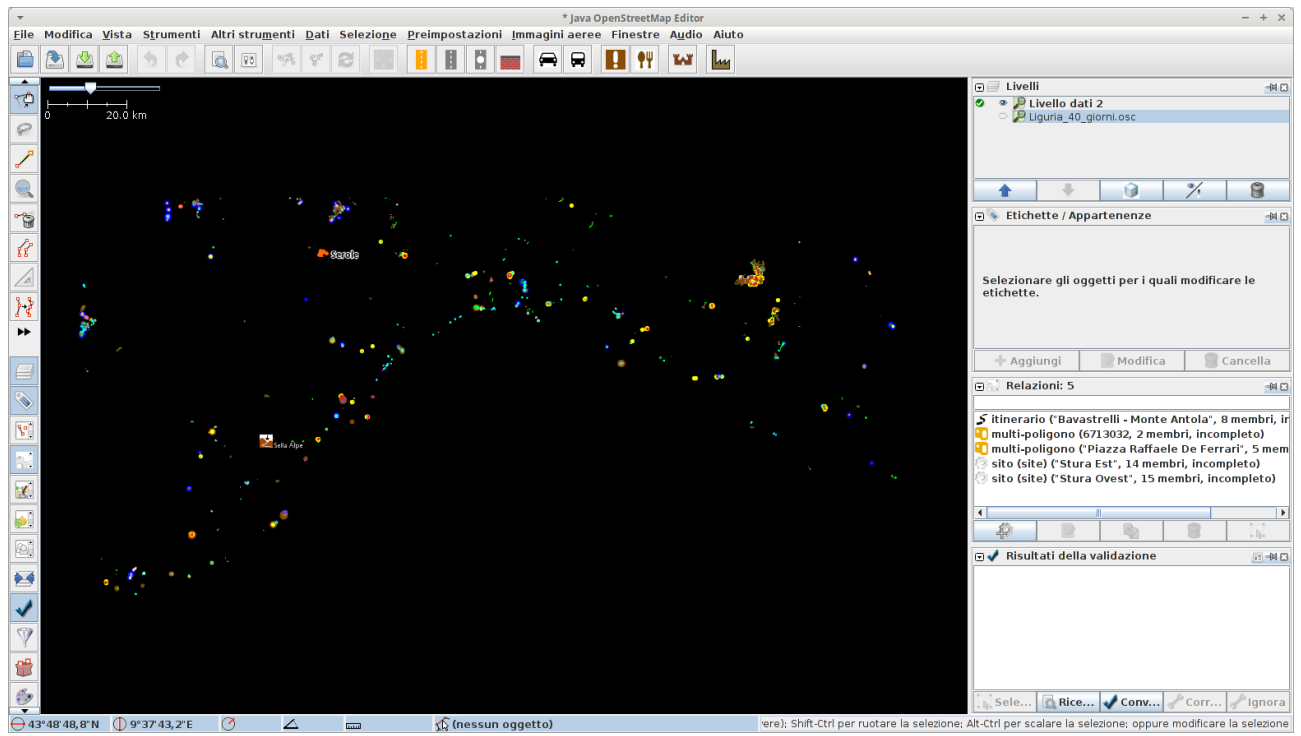

Ho così un livello coi soli dati della rete viaria creati o modificati nel periodo di tempo trascorso tra i due file in ingresso.

Analizzo le aree ad un livello di zoom più particolareggiato e accendo un livello di ortofoto;

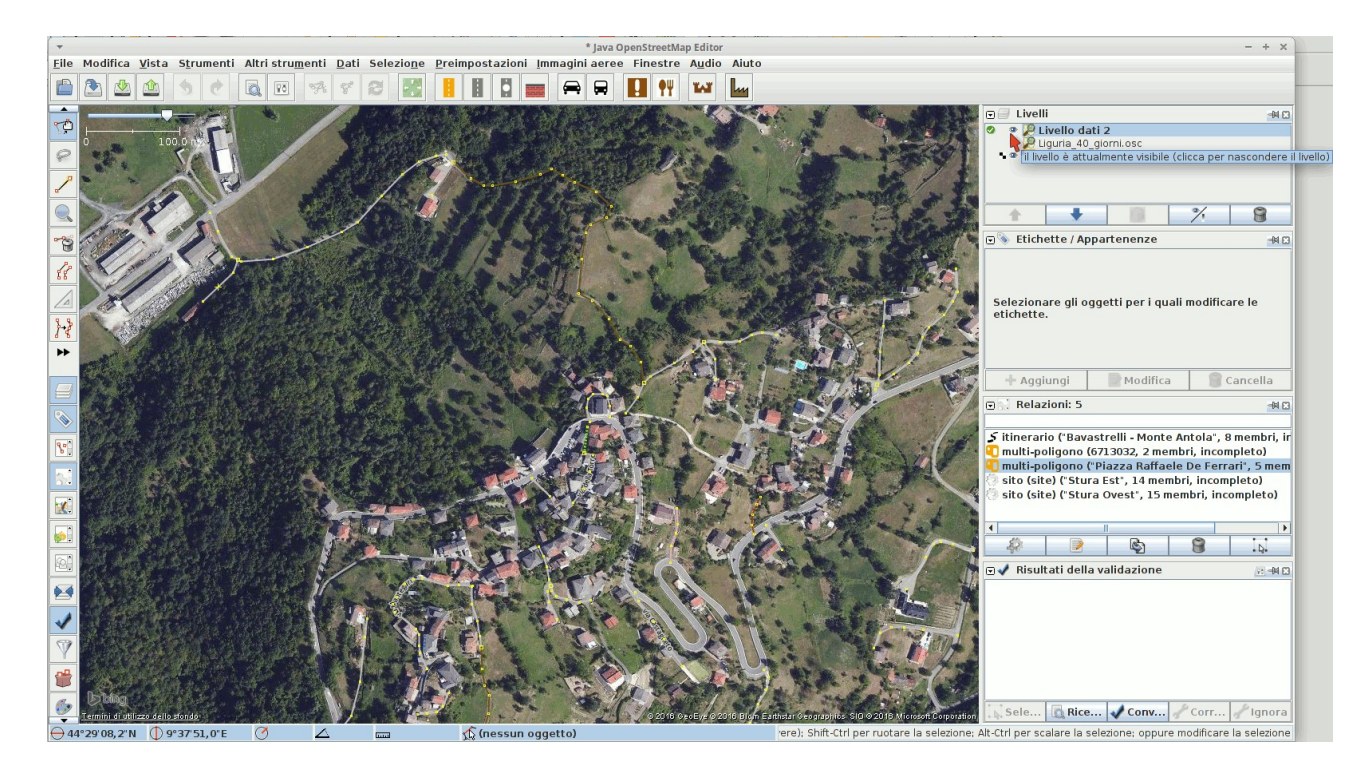

accendendo e spegnendo il livello dati si evidenzia subito la presenza di strade sotto le geometrie disegnate.

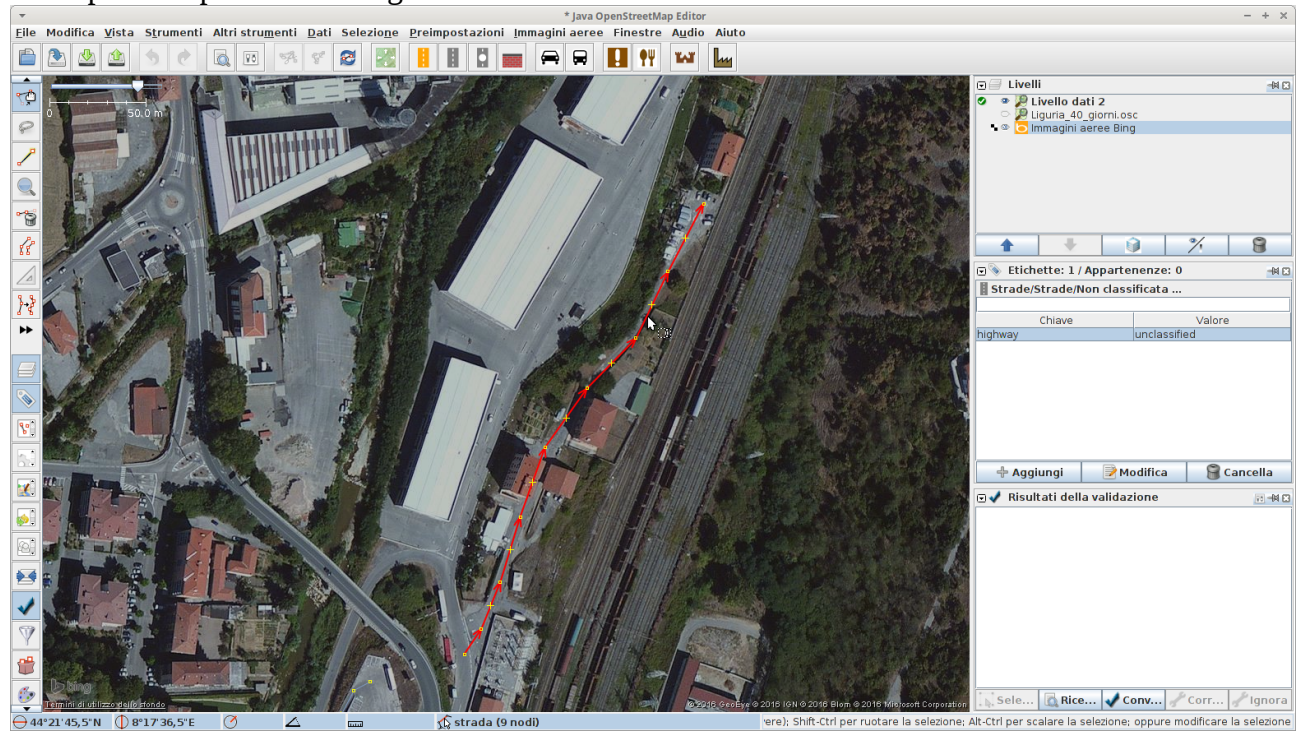

prendendo un esempio a San Giuseppe di Cairo, seleziono la strada (eventualmente visualizzo l'ortofoto) e dal menù 'Vista' → 'Cronologia' vedo che versione e quale utente l'ha modificata.

Per saperne di più su un dettaglio:

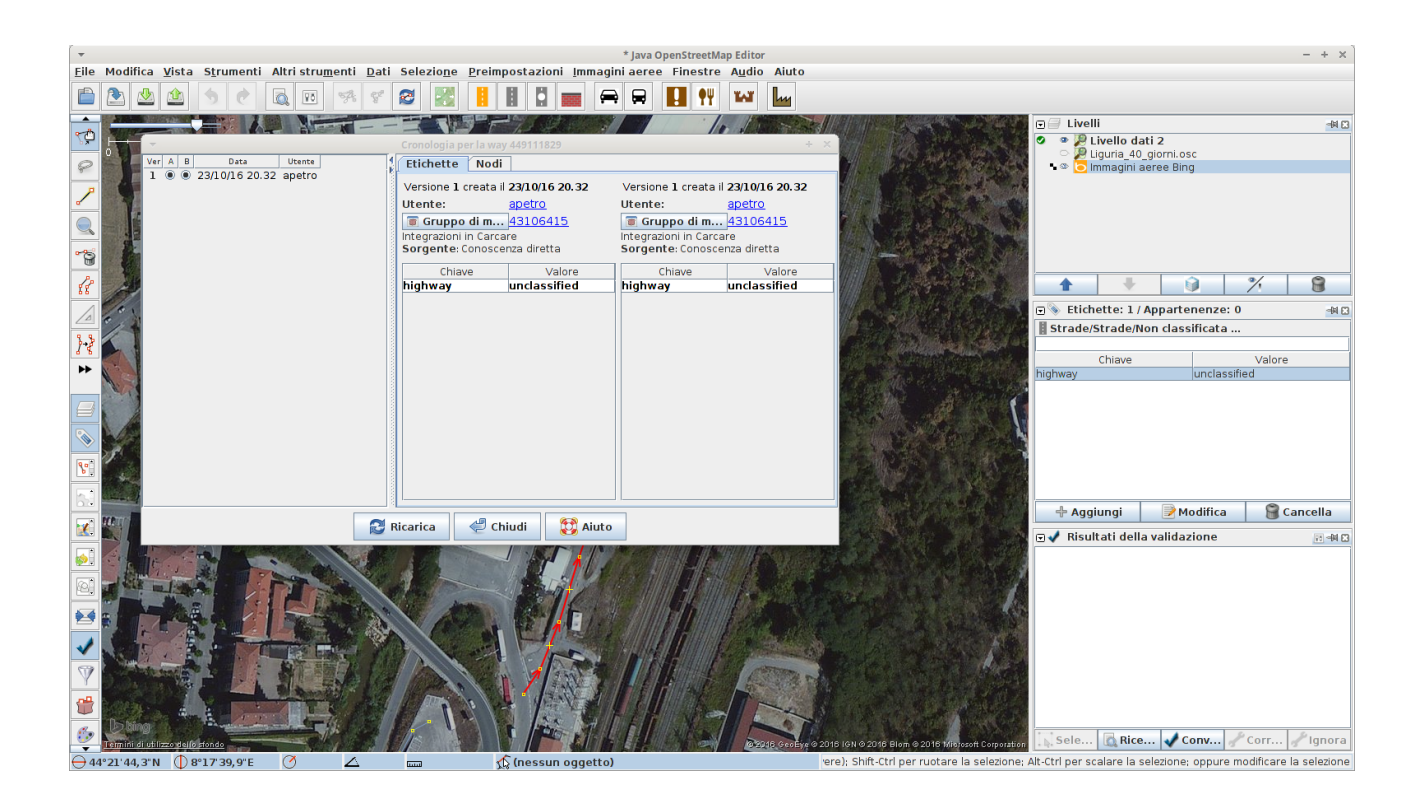

Se voglio avere informazioni sull'utente uso uno strumento messo a disposizione da Pascal Neis <http://hdyc.neis-one.org/>ottenendo

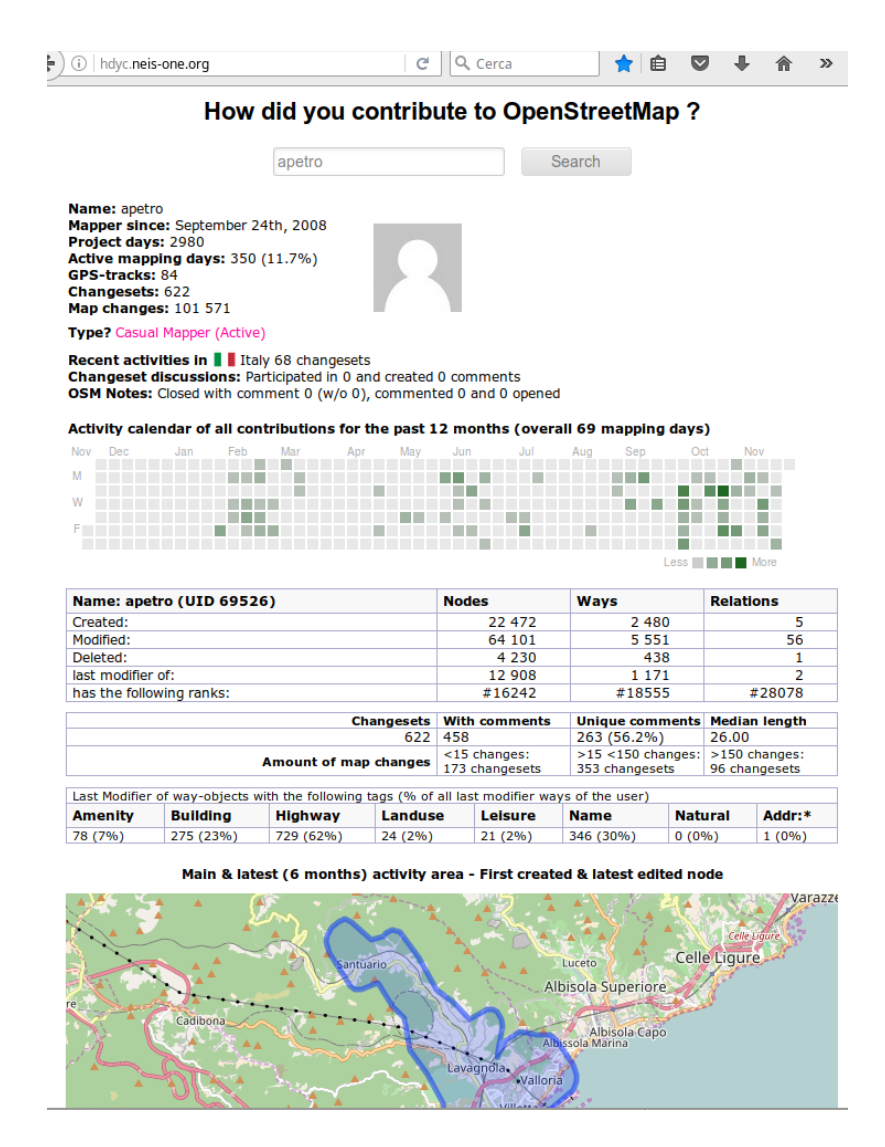

In questo caso capisco che l'utente non è alle prime armi e dal suo raggio d'azione abituale sia estremamente probabile che conosca veramente quella zona.

# <span id="page-8-0"></span>**Conclusioni**

Oltre agli strumenti mostrati occorre fornire al lettore alcune ulteriori informazioni.

- La maggior parte delle modifiche viene fatta da una percentuale ridotta di utenti come si può vedere da questo grafico tratto da un post del blog di Pascal Neis consultabile a http://neis-one.org/

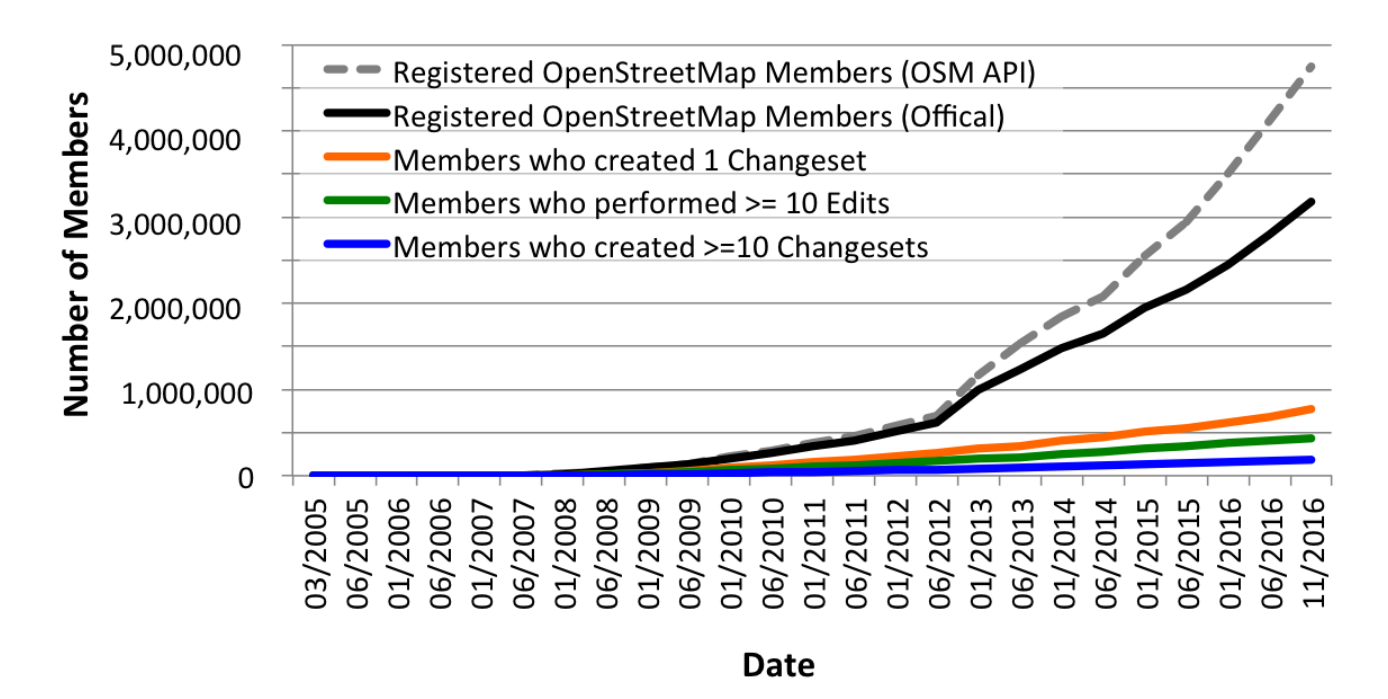

- Alcune grosse aziende che forniscono servizi a pagamento basati su OpenStreetMap hanno al loro interno un team che controlla la qualità dei dati e corregge diversi errori.

Il sempre maggior uso delle mappe, ma soprattutto dei dati, sottoporrà il database a sempre maggiori controlli.

OpenStreetMap Italia è particolarmente impegnata nello stimolare i componenti della comunità italiana nel coordinamento verso risultati strategici, la qualità e l'affidabilità della mappa è uno dei principali.